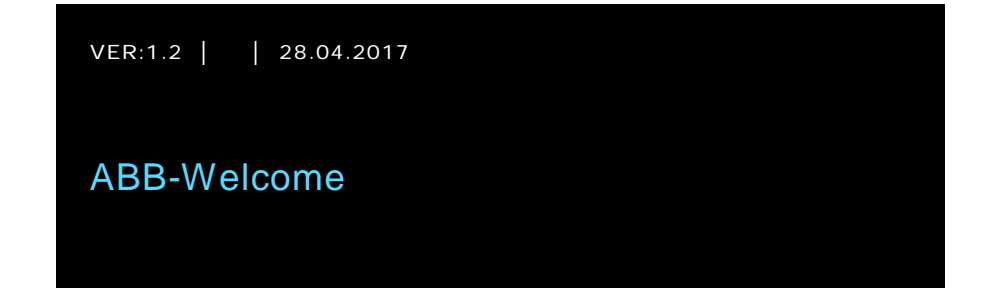

M22341-. M22343-. Base 4.3'' Stazione interna video a mani libere

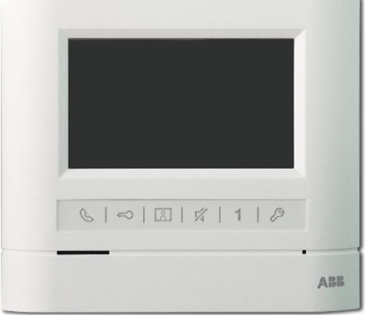

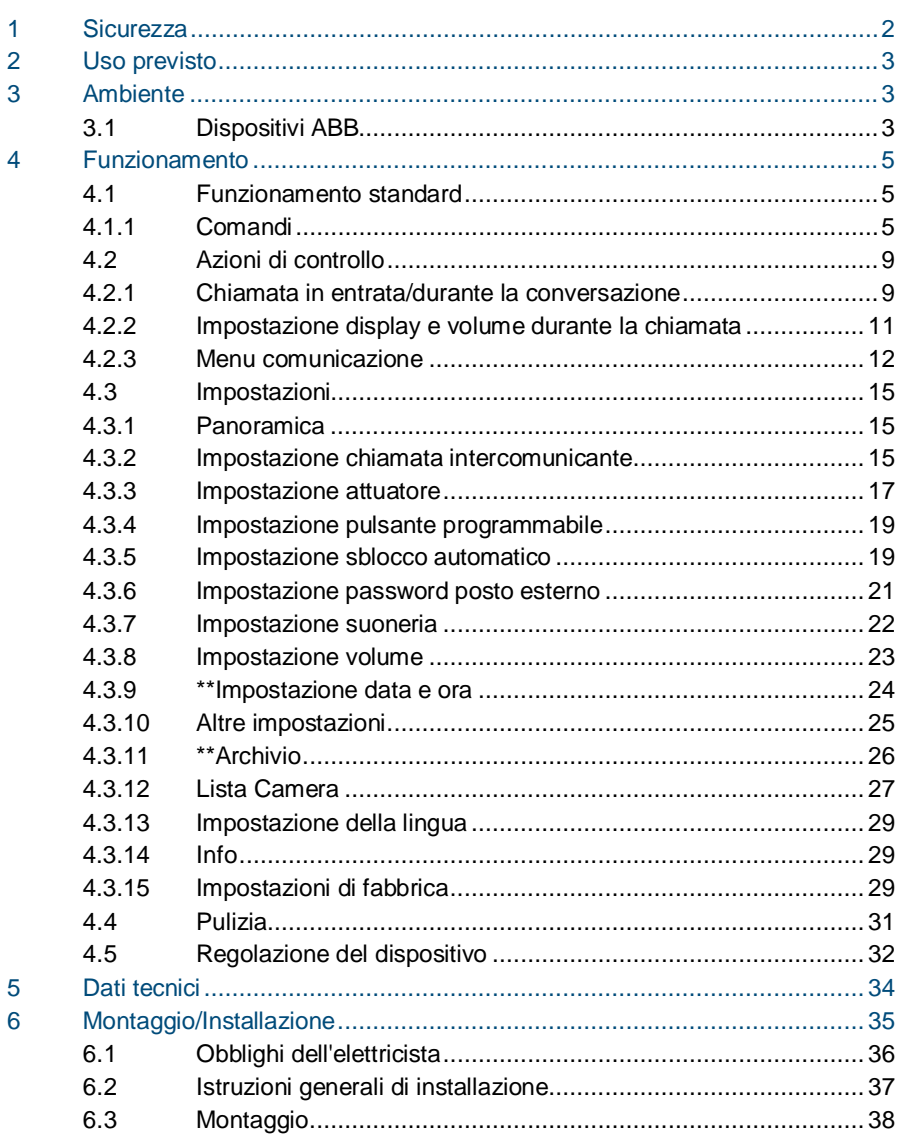

#### $\overline{1}$ Sicurezza

 $\overline{\phantom{a}}$ 

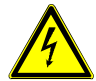

### Attenzione

#### **Tensione elettrica!**

Il contatto diretto o indiretto con parti attraversate da corrente elettrica provoca pericolosi flussi di corrente attraverso il corpo.

Le conseguenze possono essere folgorazione, ustioni o morte.

■ Prima del montaggio o dello smontaggio scollegare la tensione di rete!

■ Affidare gli interventi sulla rete elettrica a 110-240 V esclusivamente a personale specializzato!

### 2 Uso previsto

Il dispositivo M2231x-x è parte integrante del sistema di videocitofonia Welcome di ABB e funziona unicamente con i componenti di questo sistema. Il dispositivo deve essere installato in ambienti chiusi e asciutti.

### 3 Ambiente

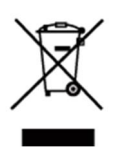

#### **Prestare attenzione alla tutela dell'ambiente!**

I dispositivi elettrici ed elettronici usati devono essere smaltiti separatamente dai rifiuti domestici.

– Il dispositivo è composto da materie prime che possono essere riciclate. Occorre pertanto smaltire il dispositivo presso specifici centri di raccolta.

### 3.1 Dispositivi ABB

Tutti gli imballaggi e i dispositivi ABB riportano i marchi e i sigilli di verifica per il corretto smaltimento. Smaltire gli imballaggi, i dispositivi elettrici e i relativi componenti presso centri di raccolta autorizzati e società addette allo smaltimento rifiuti.

I prodotti ABB soddisfano i requisiti di legge, in particolare delle leggi relative ai dispositivi elettrici ed elettronici, e il regolamento per la registrazione, la valutazione, l'autorizzazione e la restrizione delle sostanze chimiche (REACH). (Direttiva UE 2002/96/CE RAEE e 2002/95/CE RoHS)

(Regolamento 1907/2006/CE (REACH) e legge per l'implementazione del regolamento CE)

### 4 Funzionamento

- $4.1$ 4.1 Funzionamento standard
- 4.1.1 Comandi

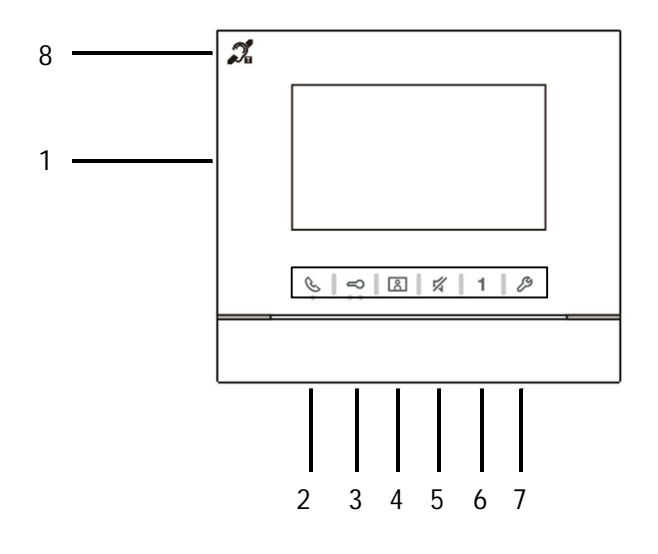

Fig. 1 Comandi

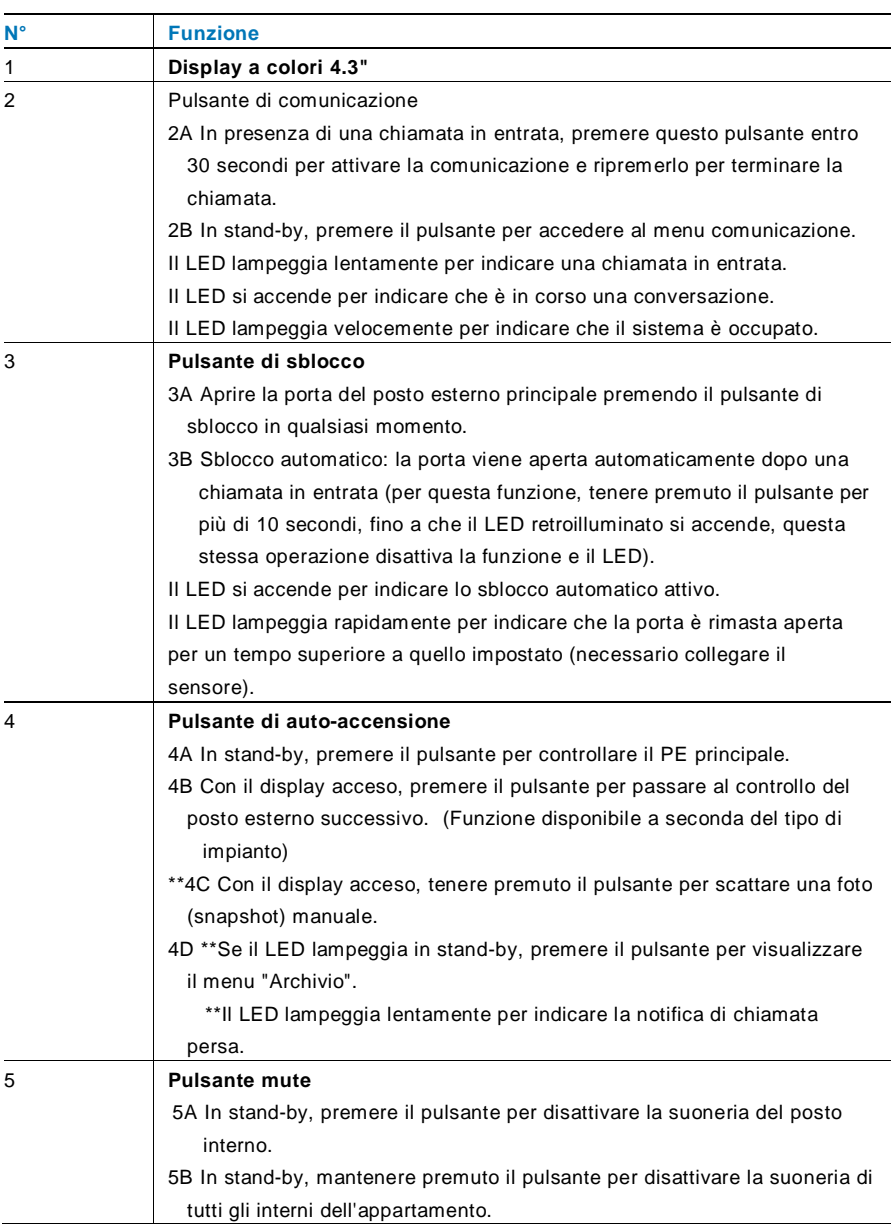

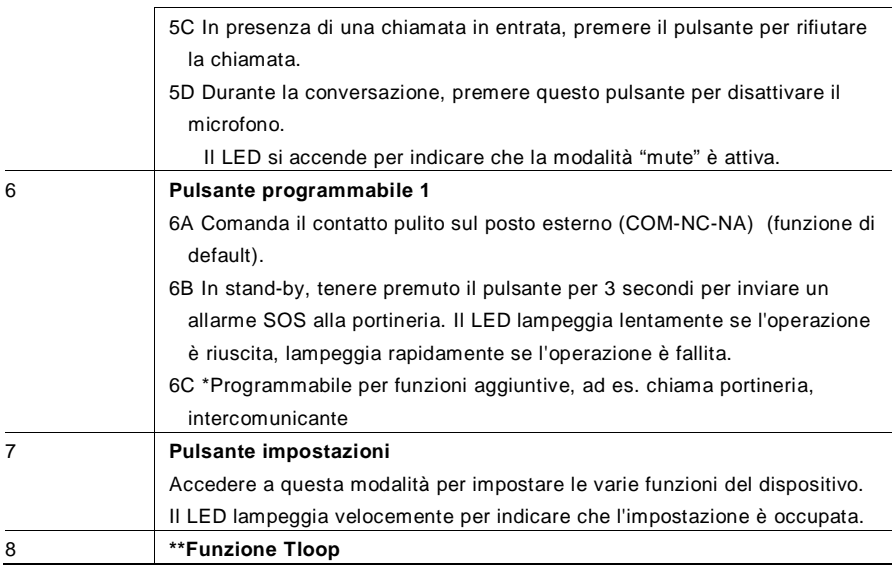

\*Per utilizzare questa funzione, si prega di contattare l'installatore elettrico.

\*\* La funzione è disponibile solo per M22343-.

#### Funzione Loop di Induzione

 $\overline{\phantom{a}}$ 

La funzione è disponibile per persone non udenti portatrici di dispositivo auricolare, per permettere loro di sentire una persona parlare da postazione esterna o da altre postazioni interne, durante una chiamata di intercomunicazione.

Il dispositivo è in grado di interfacciarsi con il dispositivo di supporto audio con funzione "T" ad una distanza di circa 35 cm.

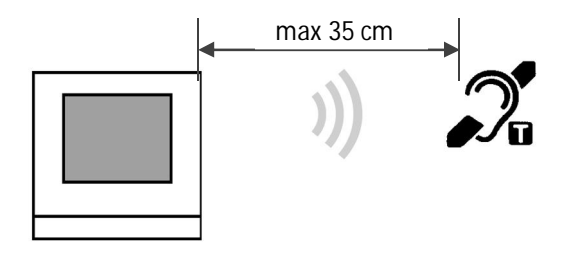

 $4.2$ Azioni di controllo

#### $4.2.1$ 4.2.1 Chiamata in entrata/durante la conversazione

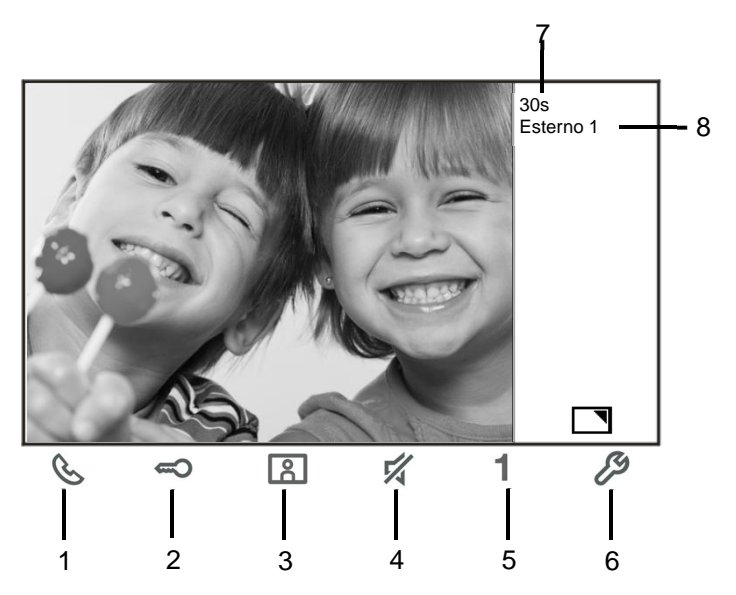

Fig. 2 Chiamata in entrata/durante la conversazione

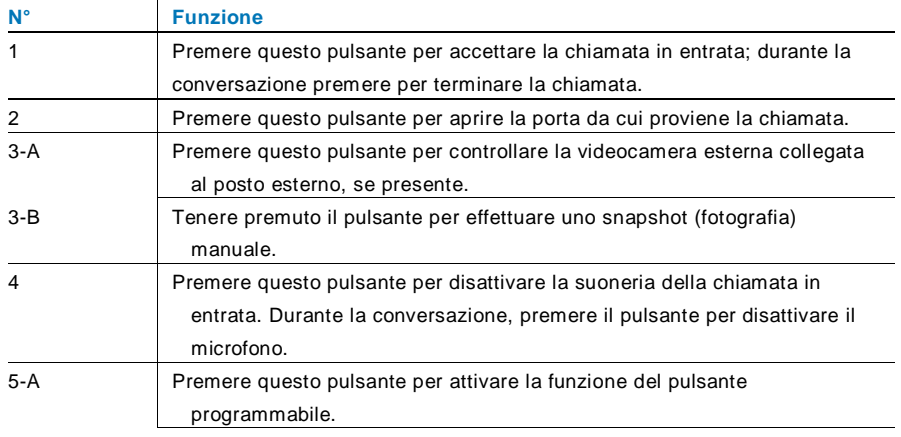

Durante la chiamata sono disponibili le seguenti funzioni:

 $\overline{\phantom{a}}$ 

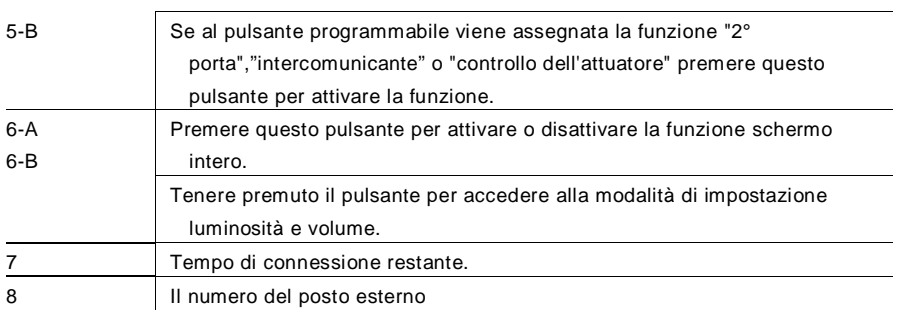

#### $4.2.2$ Impostazione display e volume durante la chiamata

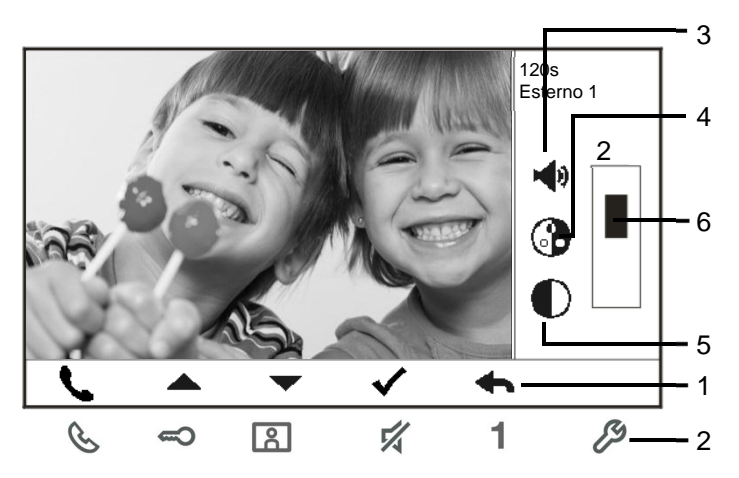

Fig. 3 Impostazione display e volume durante la chiamata

Tenere premuto il pulsante per 3 secondi per accedere alla modalità di impostazione display e volume durante la chiamata o la conversazione. Sono disponibili le seguenti funzioni:

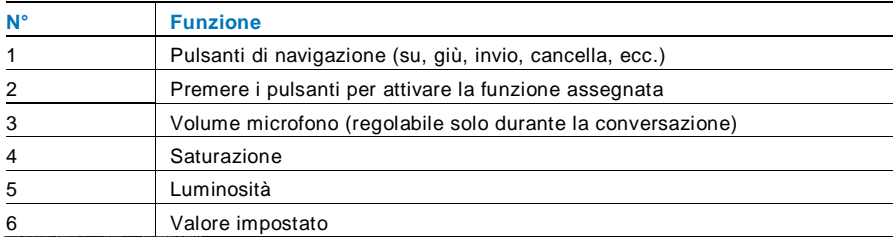

### 4.2.3 Menu comunicazione

# **4.2.3.1 Funzioni**

per accedere al menu comunicazione. Sono disponibili le seguenti funzioni:

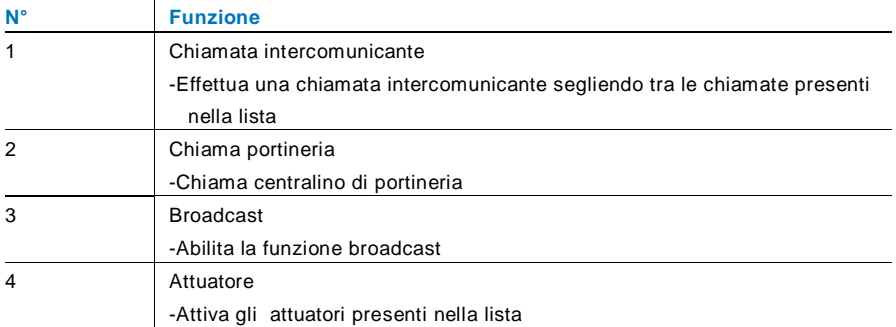

#### **4.2.3.2 Chiamata intercomunicante**

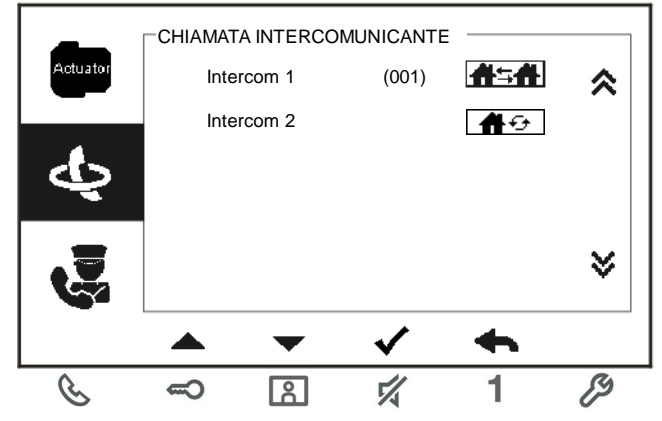

Fig. 4: Chiamata intercomunicante

Le chiamate intercomunicanti devono essere prima attivate nel menu "Impostazione sistema - Impostazioni intercomunicante".

Dopo aver selezionato una chiamata, premere il pulsante √ per attivarla.

### **4.2.3.3 Chiamata portineria**

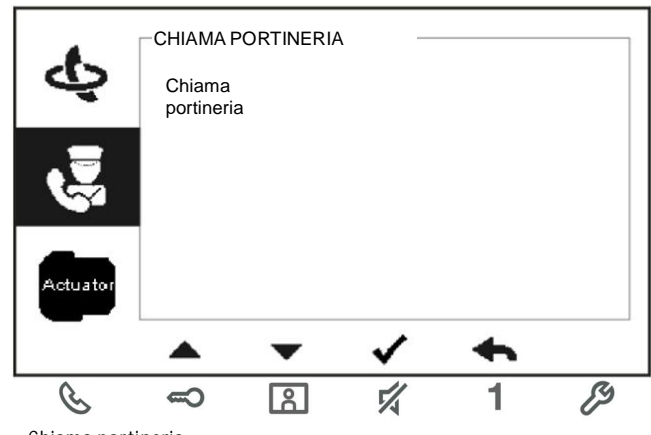

Fig. 5: Chiama portineria

#### **4.2.3.4 Attuatore**

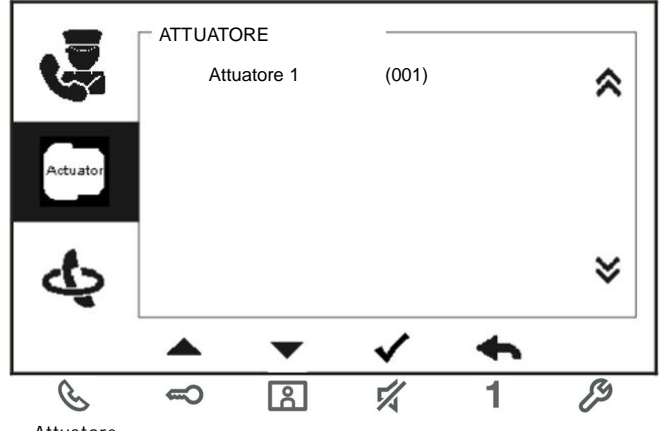

Fig. 6: Attuatore

Gli attuatori gestibili devono essere prima definiti nel menu "Impostazione sistema - Attuatore". Dopo aver selezionato una lista, premere il pulsante √ per abilitare la funzione ad esso associata (es: luce scale, gestione elettroserrature secondarie)

# 4.3 Impostazioni

### Panoramica

Premere il pulsante  $\mathscr P$  per accedere al menu di impostazione del sistema. Sono disponibili le seguenti funzioni:

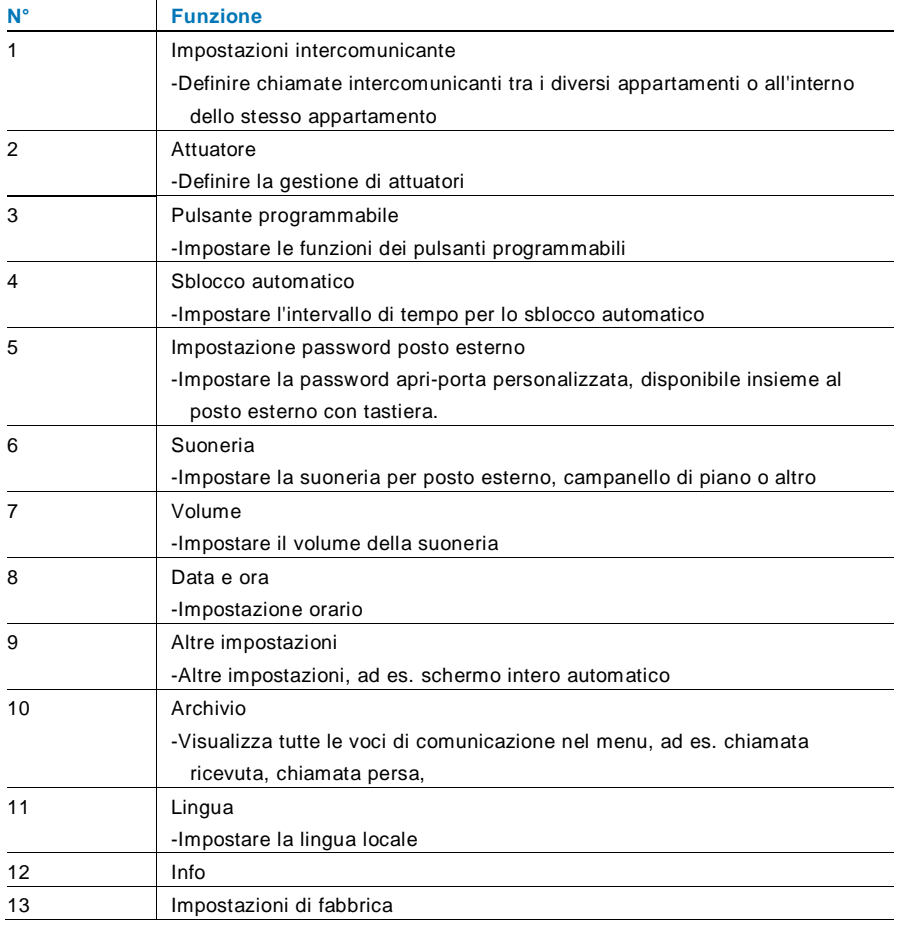

### 4.3.2 Impostazione chiamata intercomunicante

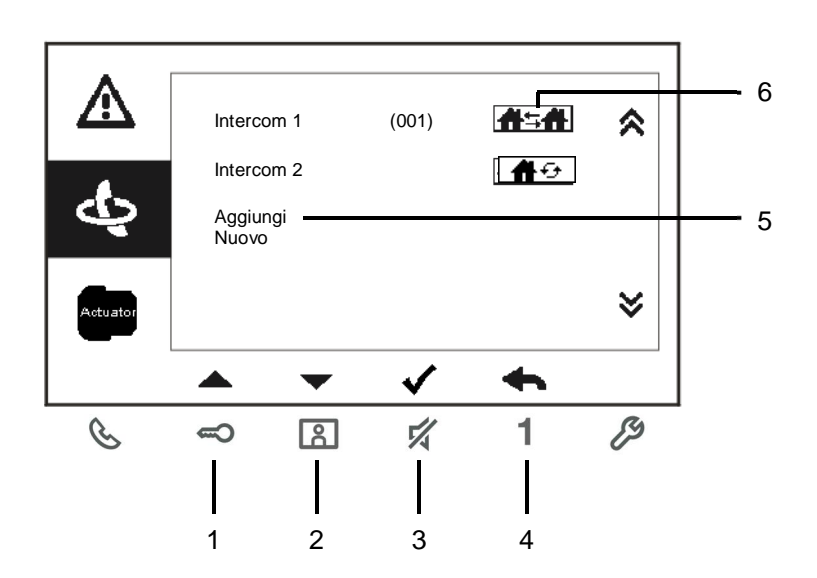

#### Fig. 7: menu impostazioni intercomunicante

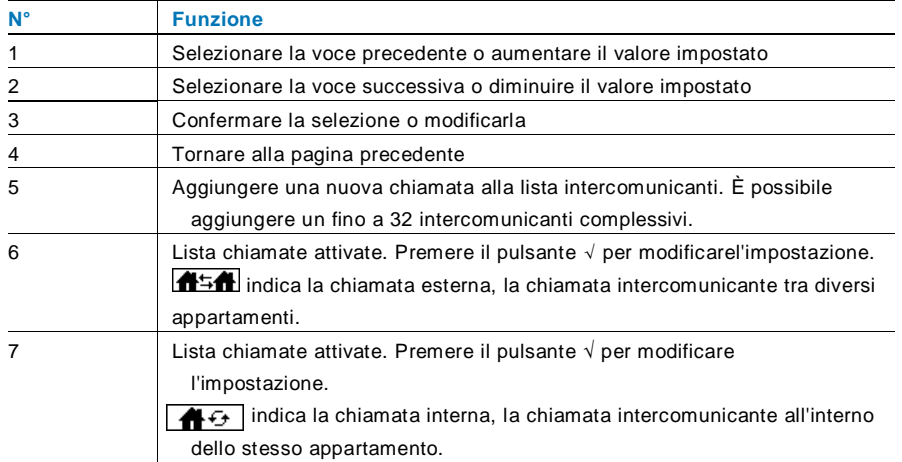

### Aggiungi una nuova chiamata

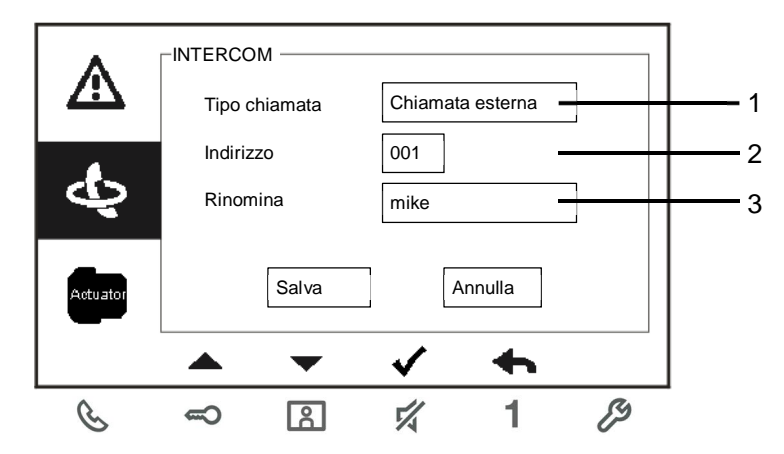

Fig. 8: Aggiungi nuovo intercom

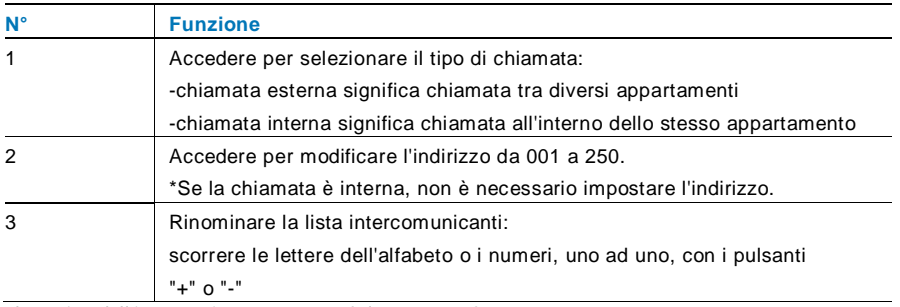

Al termine dell'impostazione, premere "Salva" per confermare.

### 4.3.3 Impostazione attuatore

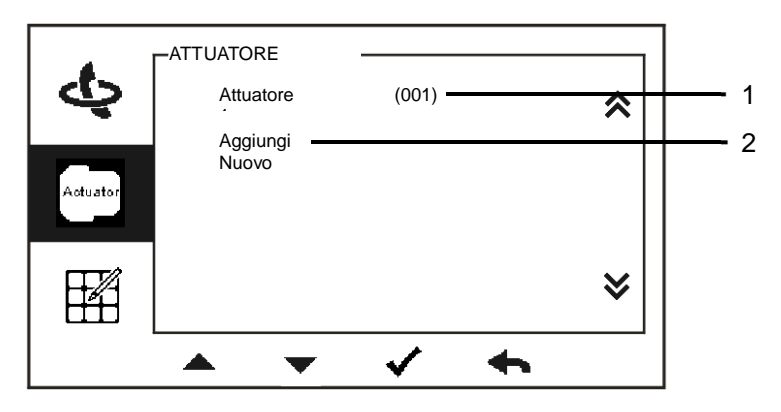

Aggiungi una nuova voce

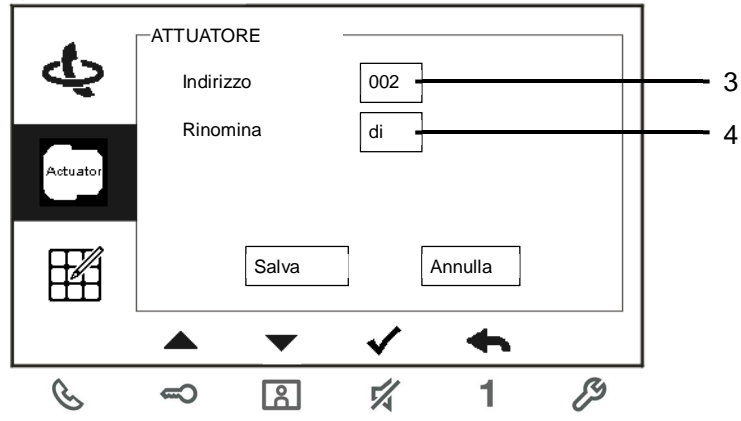

#### Fig. 9: Impostazione attuatore

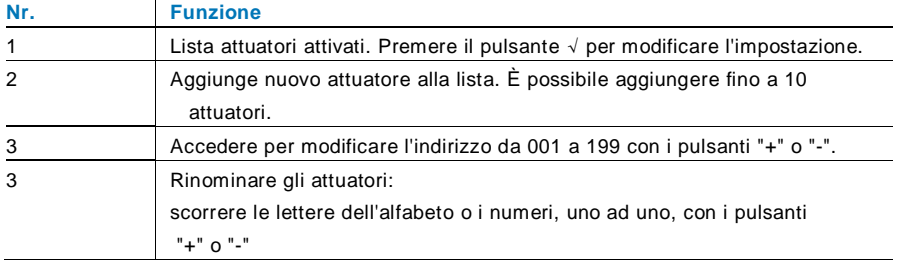

### 4.3.4 Impostazione pulsante programmabile

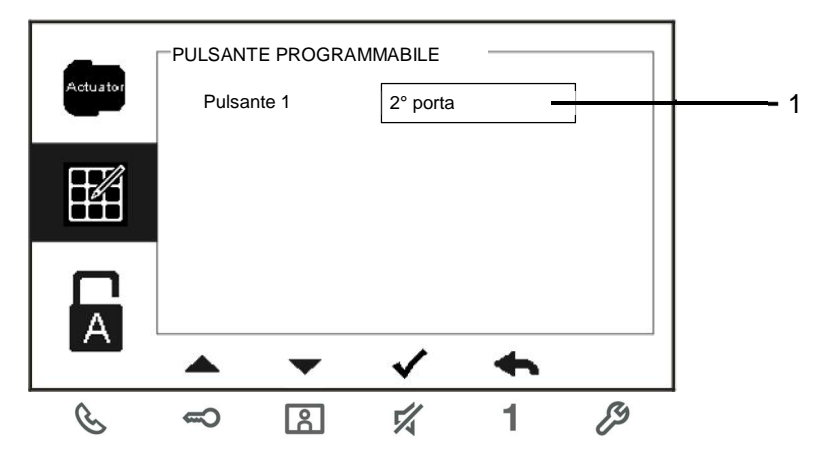

Fig. 10: Impostazione pulsante programmabile

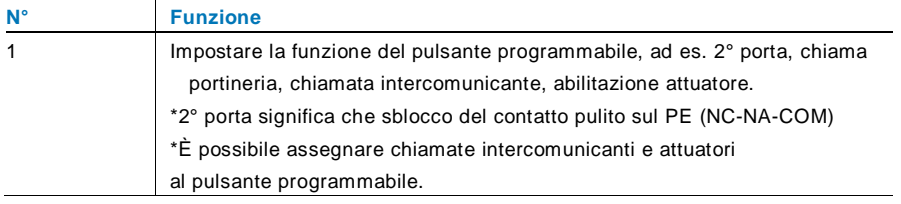

### 4.3.5 Impostazione sblocco automatico

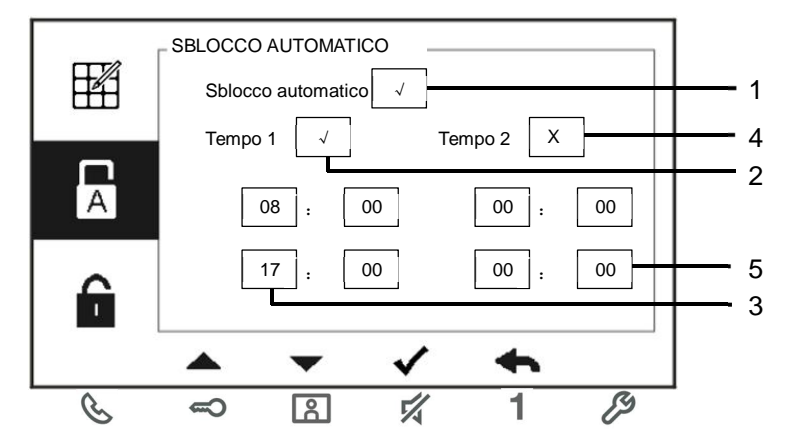

Fig. 11: Impostazione sblocco automatico

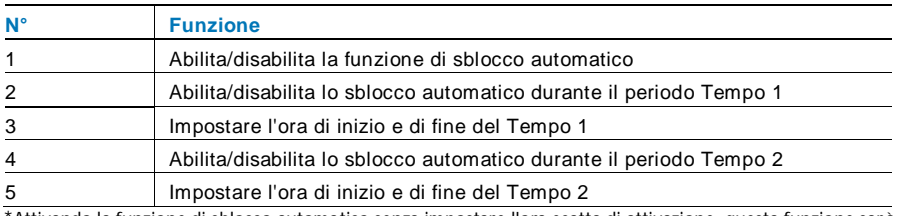

\*Attivando la funzione di sblocco automatico senza impostare l'ora esatta di attivazione, questa funzione sarà disponibile expertise per the per the 10 ore. Ore. The ore. \*Se è attiva la funzione di sblocco automatico, la funzione di inoltro chiamata viene disabilitata.

\*La funzione può essere impostata solo nel posto interno master.

### 4.3.6 Impostazione password posto esterno

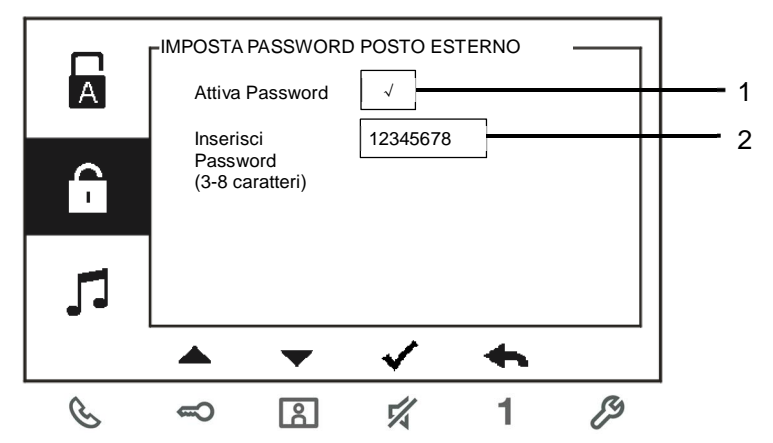

Fig. 12: Impostazione password posto esterno

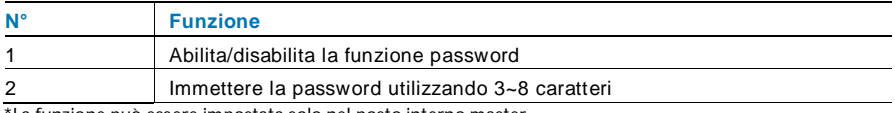

\*La funzione può essere impostata solo nel posto interno master.

### 4.3.7 Impostazione suoneria

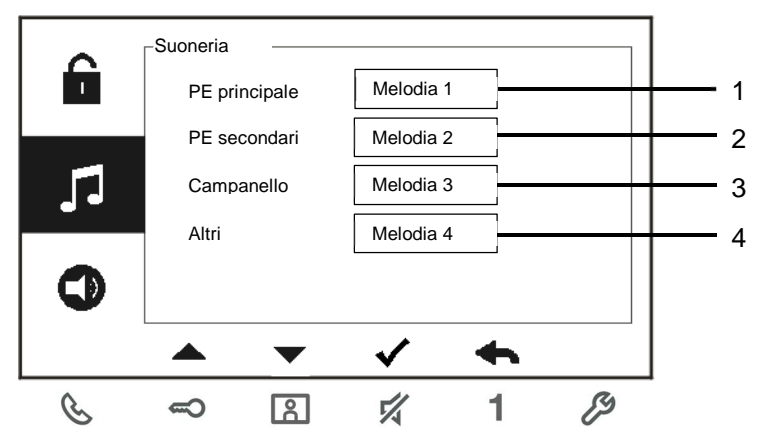

Fig. 13: Suoneria

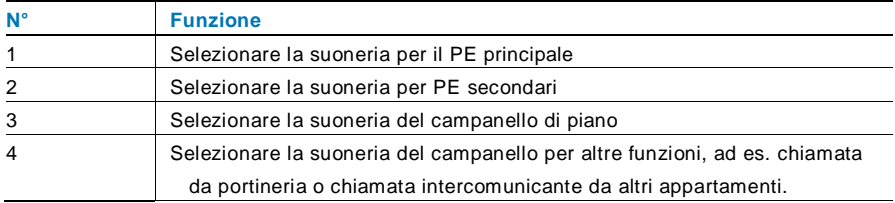

### 4.3.8 Impostazione volume

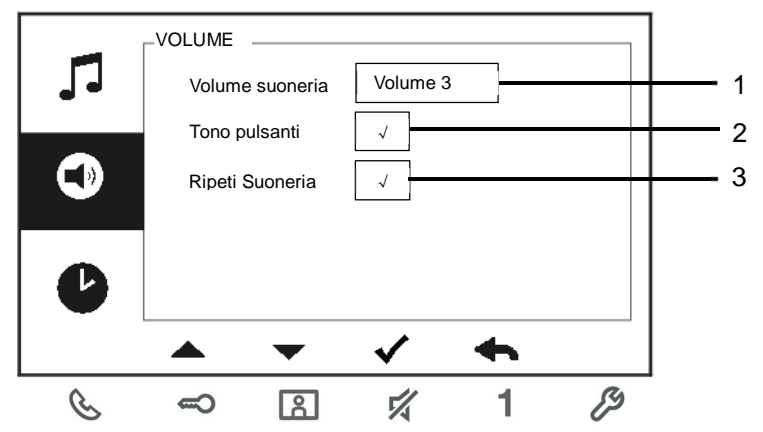

Fig. 14: Impostazione volume

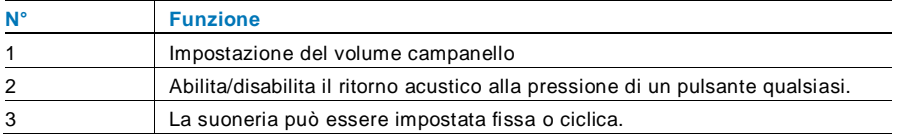

### 4.3.9 \*\*Impostazione data e ora

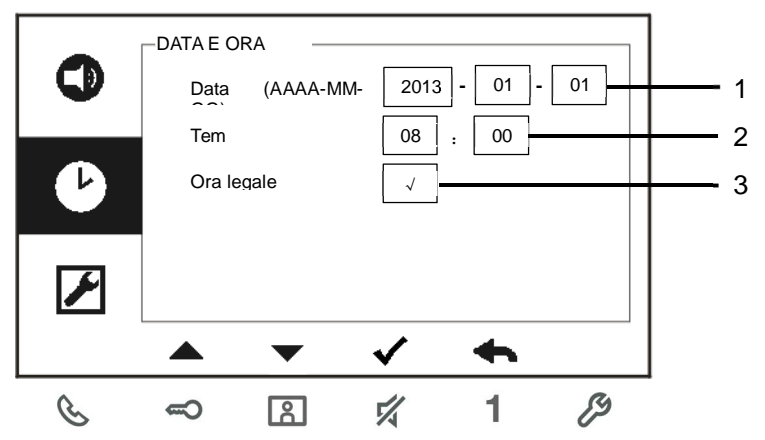

Fig. 15: Impostazione data e ora

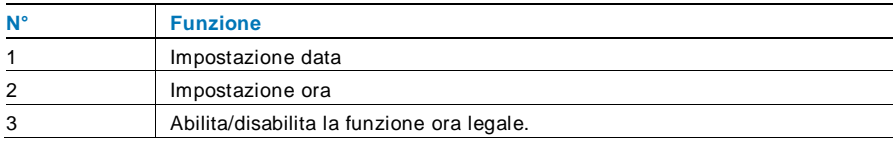

\*\*Questa funzione è disponibile nel modello M22343

### 4.3.10 Altre impostazioni

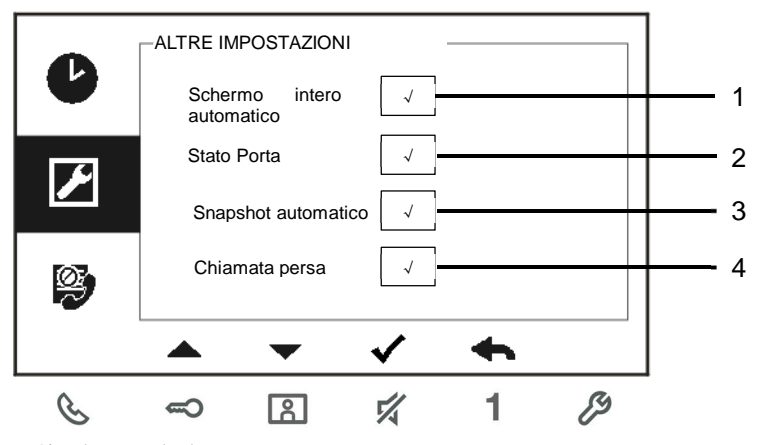

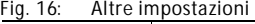

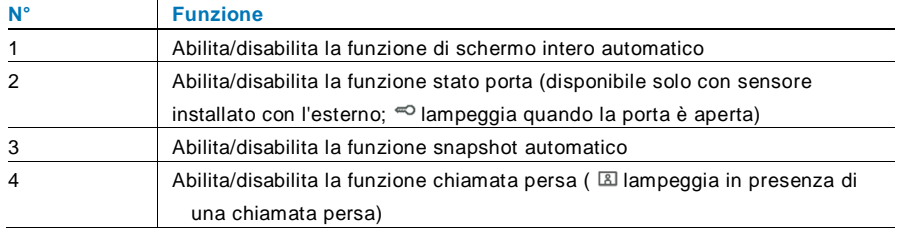

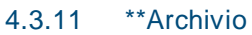

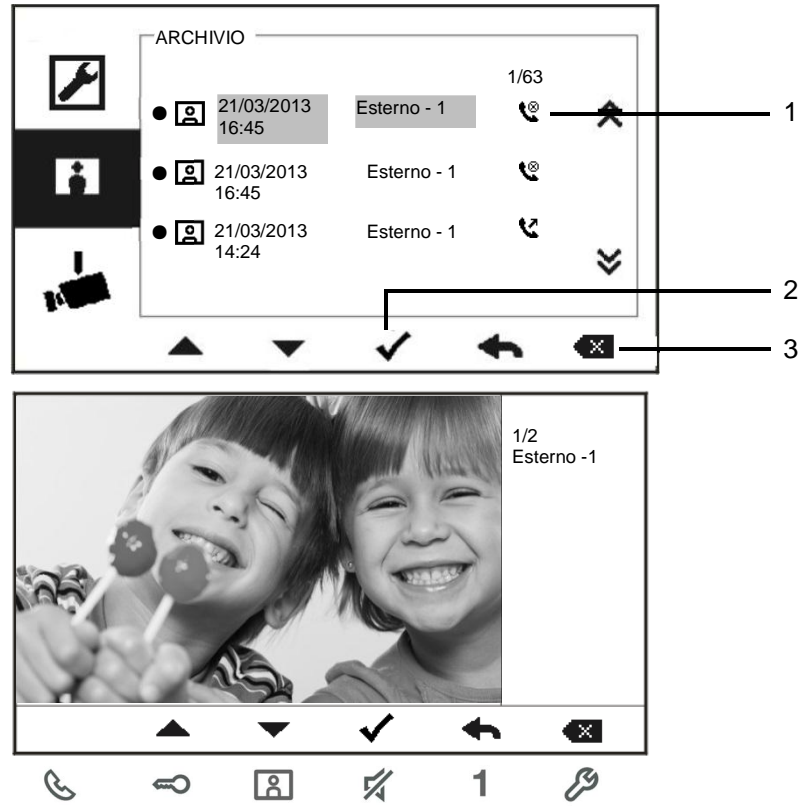

Fig. 17: Revisione archivio

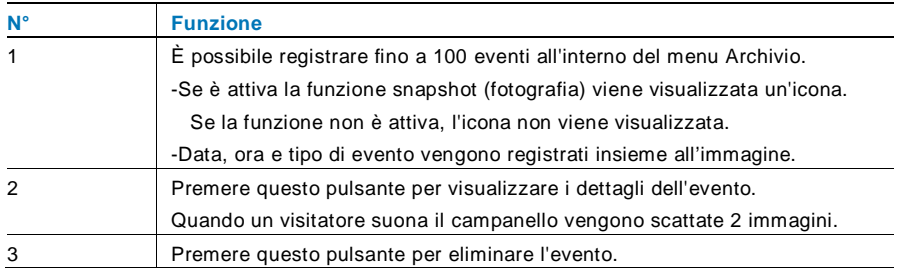

\*\*Questa funzione è disponibile nel modello M22343-

### 4.3.12 Lista Camera

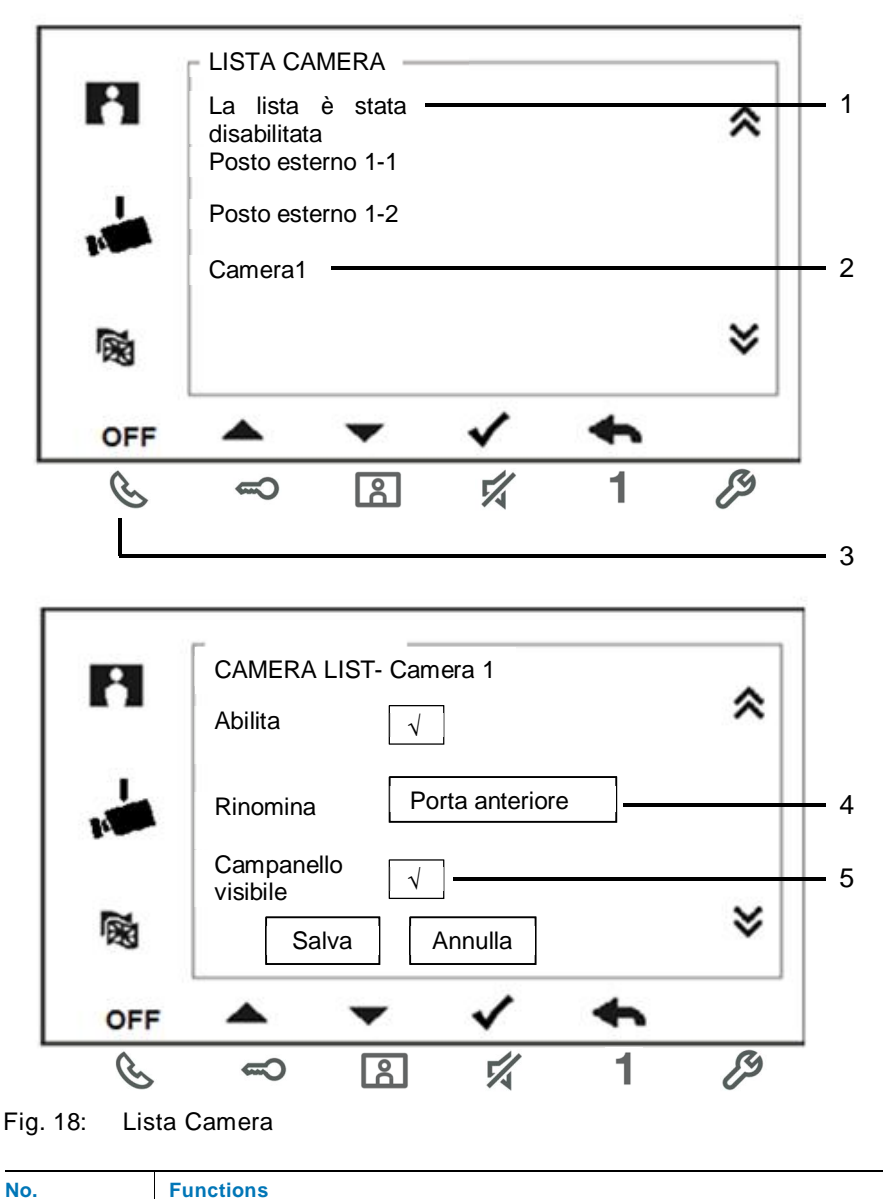

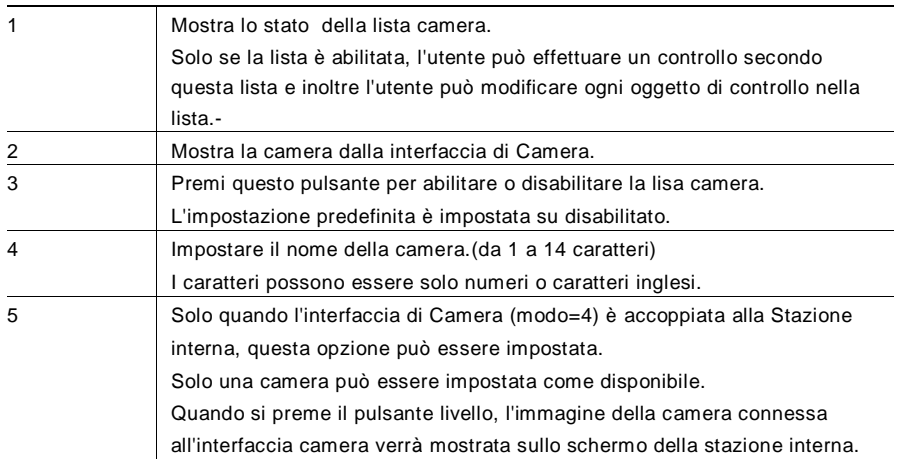

### 4.3.13 Impostazione della lingua

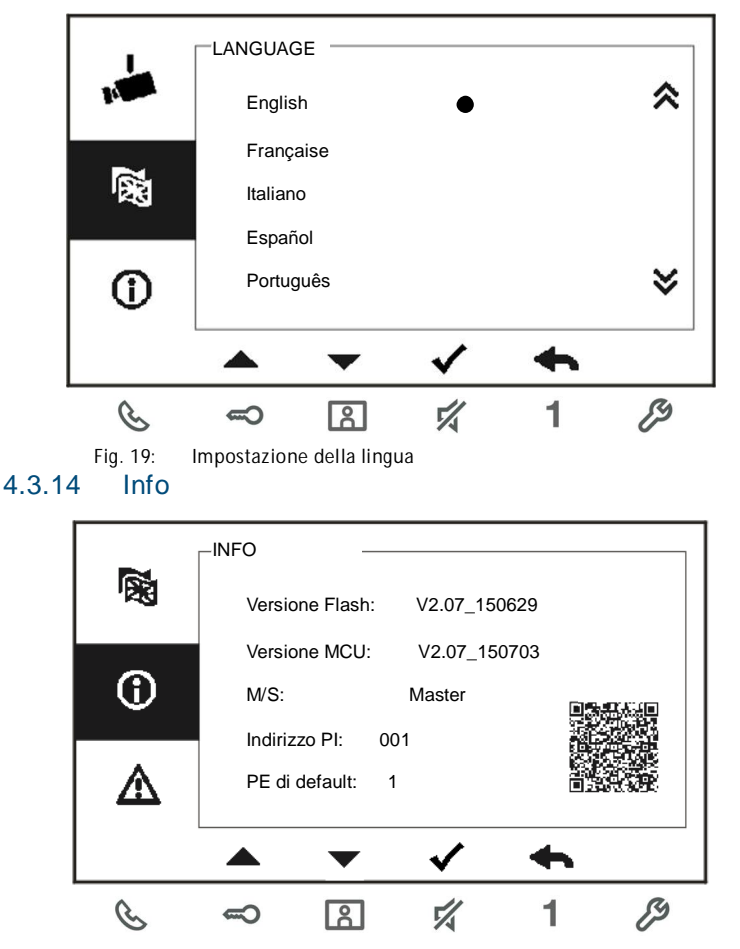

Fig. 20: Informazioni sul posto interno (scansione del QR code per avere informazioni dettagliate sul posto interno)

### 4.3.15 Impostazioni di fabbrica

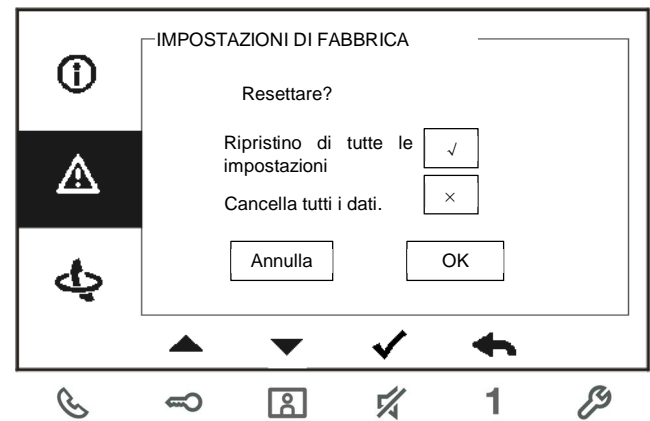

Fig. 21: Impostazioni di fabbrica

| $N^{\circ}$  | <b>Funzione</b>                                                                |
|--------------|--------------------------------------------------------------------------------|
| $\mathbf{1}$ | Ripristino di tutte le impostazioni:                                           |
|              | Resetta il dispositivo e ripristina tutte configurazioni di fabbrica. Tuttavia |
|              | questa operazione non elimina i dati programmati e l'archivio, ad es. le       |
|              | liste intercom., le liste attuatori, ecc.                                      |
| 2            | Cancella tutti i dati:                                                         |
|              | Cancella tutti i dati programmati e l'archivio. Anche le configurazioni        |
|              | verrano resettate alle impostazioni di default.                                |

### 4.4 Pulizia

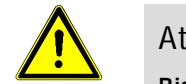

### Attenzione

**Rischio di danneggiamento della superficie dello schermo.** Oggetti duri o appuntiti possono danneggiare la superficie dello schermo.

Non servirsi di oggetti simili per l'utilizzo del touch screen.

– Usare le dita o uno stilo di plastica.

Prodotti per la pulizia e agenti abrasivi possono danneggiare la superficie dello schermo.

- Pulire le superfici con un panno morbido e un detergente vetri in commercio.
- Non utilizzare prodotti di pulizia abrasivi.

### 4.5 Regolazione del dispositivo

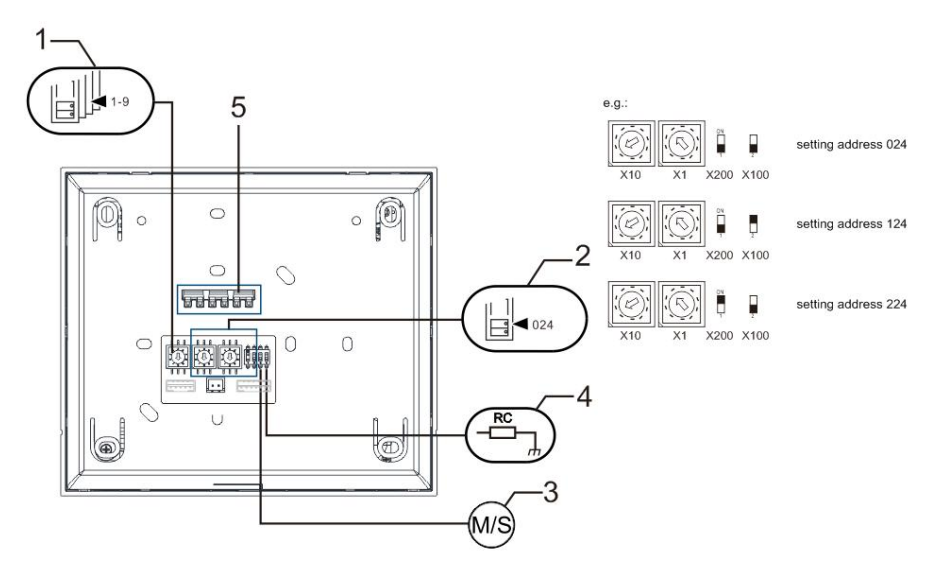

Fig. 22:

#### **1. Posto esterno principale (default)**

Selettore per impostare l'indirizzo del PE principale.

**2. X10 X1**

Selettore per impostare l'indirizzo (decine e unità) del posto interno.

#### **X200 X100**

DIP-switch per impostare l'indirizzo (centinaia) del posto interno.

#### **3. Funzione Master/Slave**

Per ogni appartamento è possibile impostare un solo posto interno come "Master" (Switch da impostare come 'M/S on'). Tutti gli altri posti interni nello stesso appartamento devono essere impostati come "Slave" (Switch da impostare come 'M/S off').

#### **4. Resistenza terminale di chiusura**

Negli impianti video o impianti misti audio/video, lo switch deve essere impostato come 'RC on' sull'ultimo dispositivo di linea.

- **5. a b** = Connessione Bus
	- $T =$  Connessione campanello

**DC GND** = Alimentazione supplementare

 $\overline{\phantom{a}}$ 

#### 6. Connettore per circuito Tloop

### 5 Dati tecnici

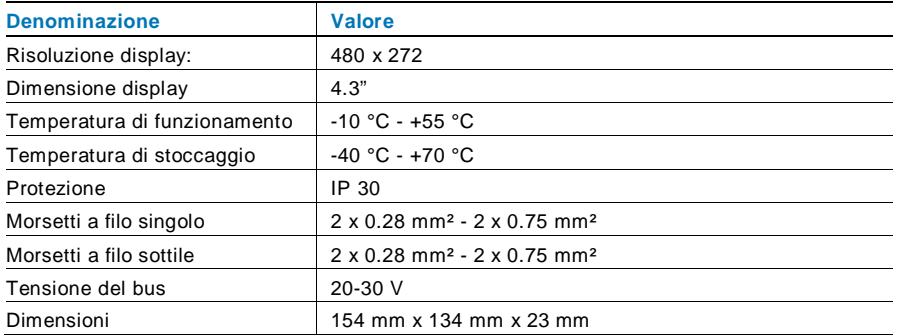

### 6 Montaggio/Installazione

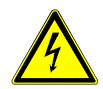

### Attenzione

#### **Tensione elettrica!**

Il contatto diretto o indiretto con parti attraversate da corrente elettrica provoca pericolosi flussi di corrente attraverso il corpo.

Le conseguenze possono essere folgorazione, ustioni o morte.

■ Prima del montaggio o dello smontaggio scollegare la tensione di rete!

■ Affidare gli interventi sulla rete elettrica a 110-240 V esclusivamente a personale specializzato!

### 6.1 Obblighi dell'elettricista

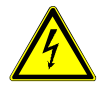

### Attenzione

#### **Tensione elettrica!**

L'installazione del dispositivo può essere effettuata solo se si dispone delle necessarie competenze ed esperienze in campo elettrico.

- Un'installazione non corretta mette a rischio la vostra vita e quella dell'utente dell'impianto elettrico.
- Un'installazione non corretta può causare gravi danni materiali, ad esempio a seguito di un incendio.

Di seguito vengono specificati il livello minimo di competenze tecniche e i requisiti necessari per poter procedere all'installazione:

- Applicare le "cinque regole di sicurezza" (DIN VDE 0105, EN 50110):
	- 1. Scollegare;
	- 2. Accertarsi che non sia possibile un reinserimento accidentale;
	- 3. Verificare l'assenza di tensione;
	- 4. Collegare a terra;
	- 5. Coprire o proteggere parti adiacenti sotto tensione.
- Indossare indumenti di protezione personale adeguati.
- Utilizzare solo attrezzi e strumenti di misura adeguati.
- Controllare il tipo di sistema di distribuzione (sistema TN, IT, TT) per garantire le seguenti condizioni di alimentazione elettrica (messa a terra tradizionale, messa a terra di protezione, misure di protezione aggiuntive, ecc.).

 $\overline{\phantom{a}}$ 

#### 62 Istruzioni generali di installazione

- $\ddot{\phantom{0}}$ Terminare tutte le derivazioni del sistema di cablaggio con un dispositivo bus collegato (ad es. interno, esterno, dispositivo di sistema).
- Non installare la centrale di sistema vicino al trasformatore campanello e  $\bullet$ alle altre fonti di alimentazione (per evitare interferenze).
- Non installare i fili del bus di sistema insieme ai fili 100-240 V.
- Non usare cavi tradizionali per i fili di collegamento degli apriporta e del bus di sistema.
- Non collegare in parallelo cavi di diverso tipo.  $\bullet$
- Usare solo due fili nel cavo quadripolare o multipolare del bus di sistema.
- In fase di collegamento, non installare il bus in entrata e in uscita all'interno dello  $\bullet$ stesso cavo.
- Non installare il bus interno ed esterno nello stesso cavo

#### $6.3$ Montaggio

#### **Altezza di installazione consigliata**

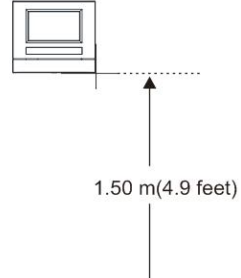

#### **Smontaggio**

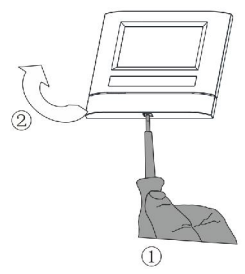

Aprire l'alloggiamento del pannello premendo il gancio sul fondo del dispositivo.

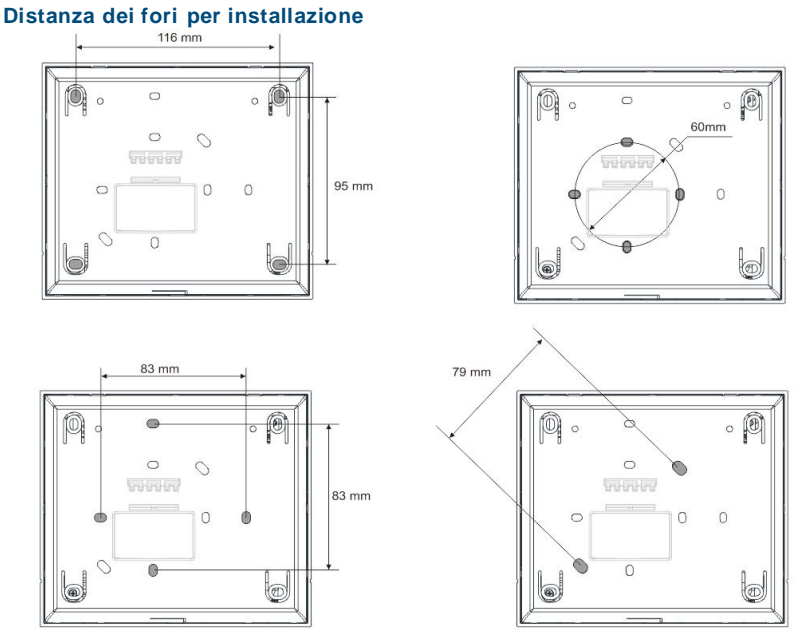

- 1. Il fondo del dispositivo presenta dei fori per il fissaggio alla parete,
- 2. È possibile fissare il fondo del dispositivo alla scatola da incasso esistente. Di seguito sono indicate le dimensioni delle scatole da incasso compatibili.

#### **Cablaggio**

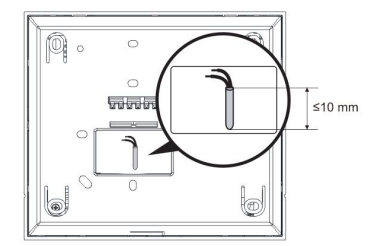

Fissare il fondo del dispositivo e collegarlo come indicato nel grafico. La sezione isolata dell'estremità del cavo non deve superare i 10 mm.

#### **Impostazioni**

Impostare l'indirizzo del posto esterno prescelto e l'indirizzo del posto interno sul jumper

(vedi capitolo "Regolazione del dispositivo").

#### **A. Installazione a parete**

#### **1) Montaggio a parete**

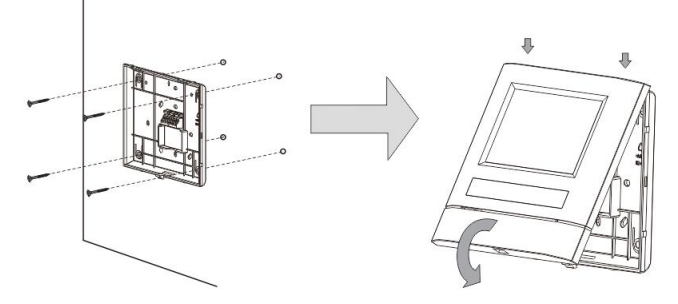

- 1. Fissare il fondo del dispositivo alla parete.
- 2. Fissare la parte superiore del dispositivo alla parte inferiore del dispositivo (fondo). A tal scopo, posizionare il lato superiore del dispositivo sulle linguette e premere il lato inferiore sul fondo del dispositivo, fino a che la chiusura si inserisca a scatto.

#### **2) Montaggio a parete con scatola da incasso**

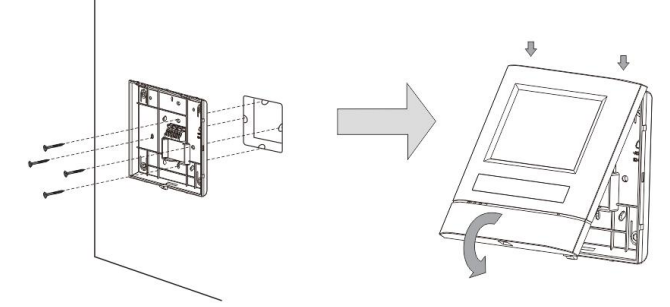

- 1. Fissare il fondo del dispositivo alla scatola da incasso esistente.
- 2. Fissare la parte superiore del dispositivo alla parte inferiore del dispositivo (fondo).

A tal scopo, posizionare il lato superiore del dispositivo sulle linguette e premere il lato inferiore sul fondo del dispositivo, fino a che la chiusura si inserisca a scatto.

### **B.** Installazione da tavolo

 $\overline{\phantom{a}}$ 

#### Montaggio con staffa desktop

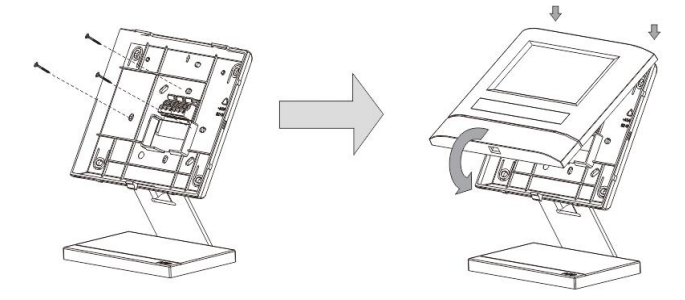

- Fissare il fondo del dispositivo alla staffa desktop.  $1<sub>1</sub>$
- $2.$ Fissare la parte superiore del dispositivo alla parte inferiore del dispositivo (fondo). A tal scopo, posizionare il lato superiore del dispositivo sulle linguette e premere il lato inferiore sul fondo del dispositivo, fino a che la chiusura si inserisca a scatto.

#### **Avvertenza**

Ci riserviamo il diritto di apportare, in qualsiasi momento, modifiche tecniche o modificare il contenuto del presente documento senza preavviso.

Le specifiche dettagliate concordate al momento dell'ordine si applicano a tutti gli ordini. ABB declina ogni responsabilità per eventuali errori o incompletezze in questo documento

Ci riserviamo tutti i diritti del presente documento, degli argomenti e delle illustrazioni ivi contenute. È vietata la riproduzione, la divulgazione a terzi o l'utilizzo dei relativi contenuti in toto o in parte, senza il previo consenso scritto da parte di ABB.

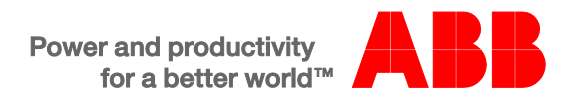